# Intro to TouchNet uPay Office of Merchant Services

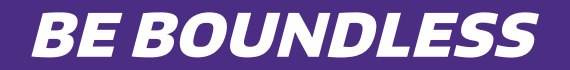

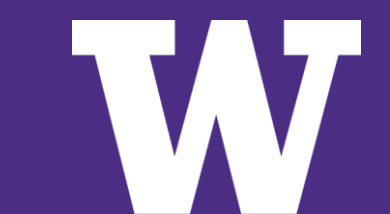

### What is TouchNet uPay?

TouchNet uPay is a new payment gateway standard to use with existing frontend systems that process events, non-traditional educational offerings, and other products and services. Schools/Units can easily integrate with uPay through existing TouchNet Ready Partners or a custom API (application program interface).

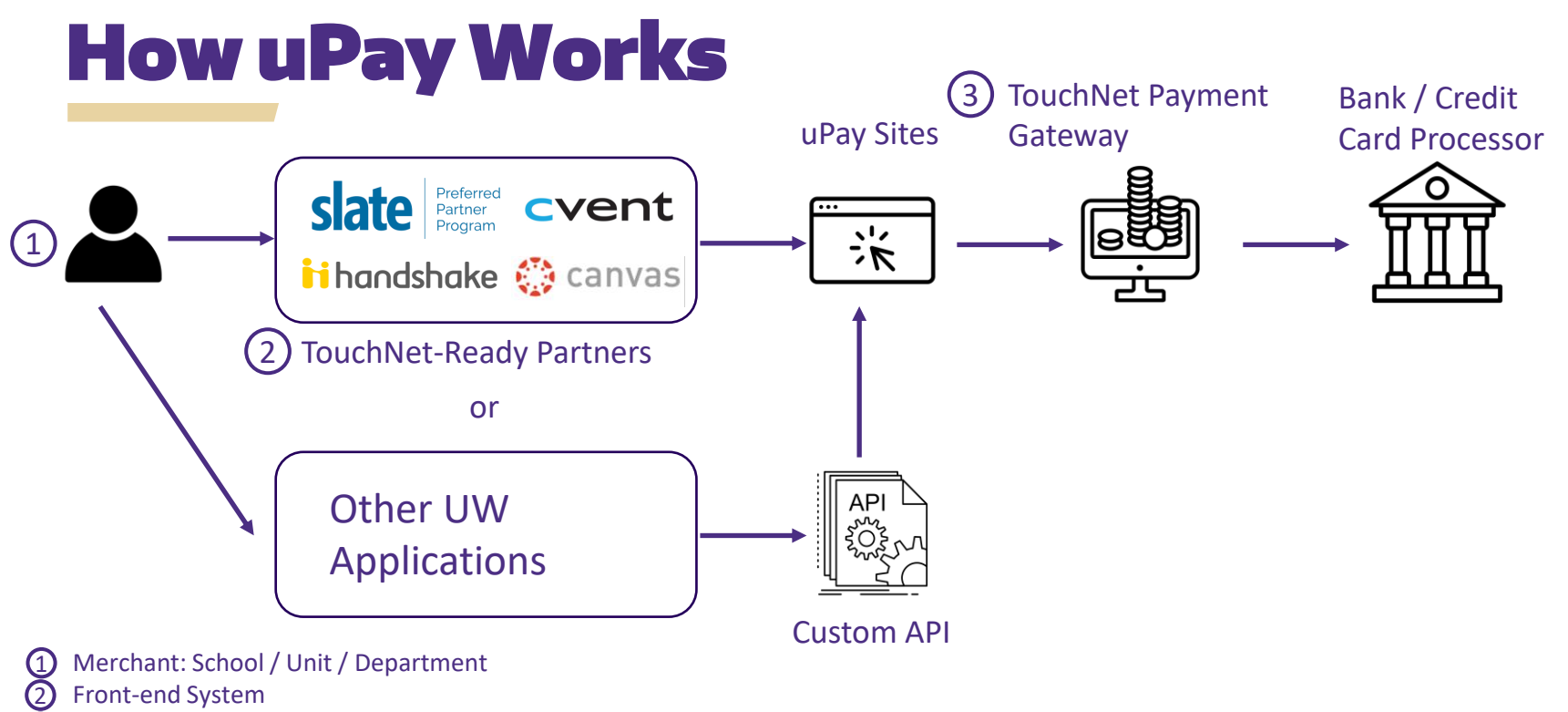

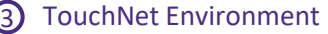

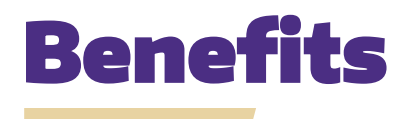

- The TouchNet platform is higher-ed specific and is tailored to meet the unique needs of the University by:
- Providing a seamless, cost effective ecommerce solution in a fully PCI compliant environment (reducing PCI scope for the School/Unit)
- Reducing the collection of cash, (physical) checks and wires
- Offering enhanced reporting

### TouchNet Ready Partners

TouchNet has over 100 TouchNet [Ready Partners w](https://www.touchnet.com/en/partners/touchnet-ready-partners)ho are 3rd party, front-end systems with approved interfaces between their application and Touch Net uPay.

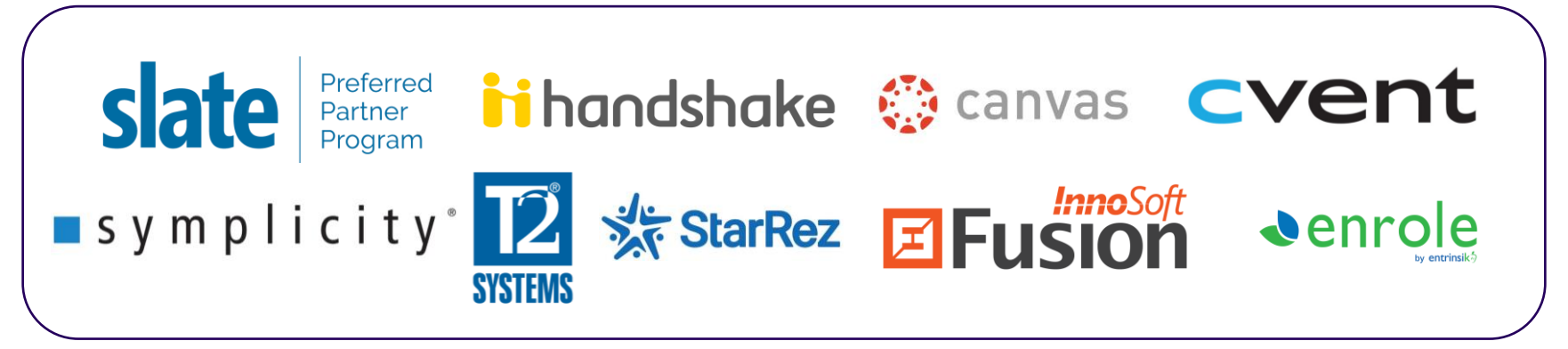

### Customer Experience

#### Customers begin by visiting 3rd party, front-end system to start shopping

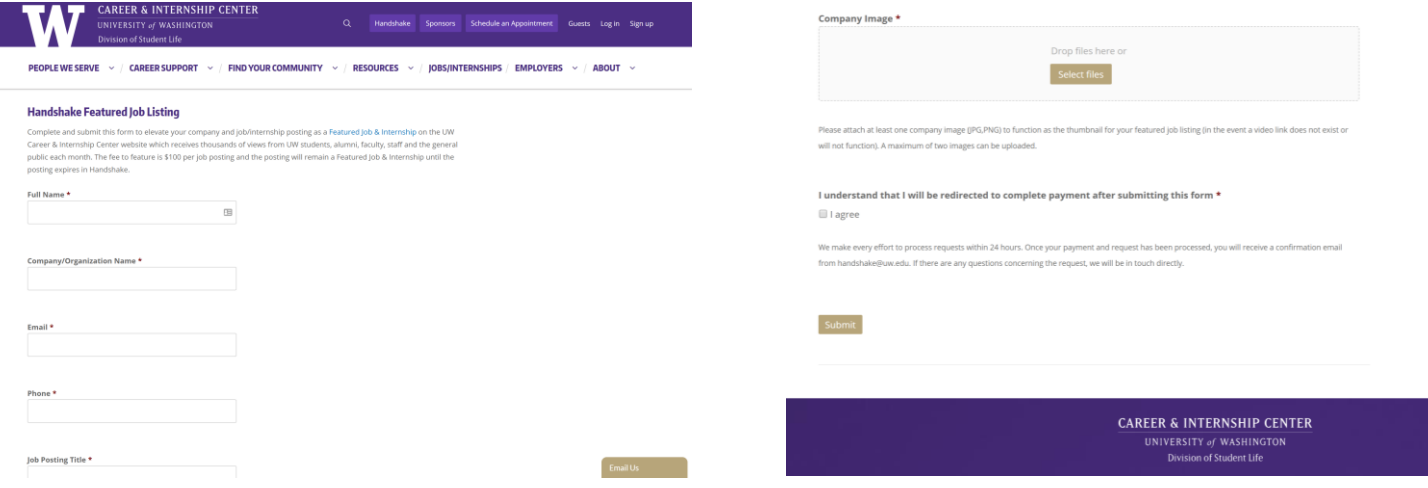

### When checking out, the customer will be directed to TouchNet uPay for secure credit card processing

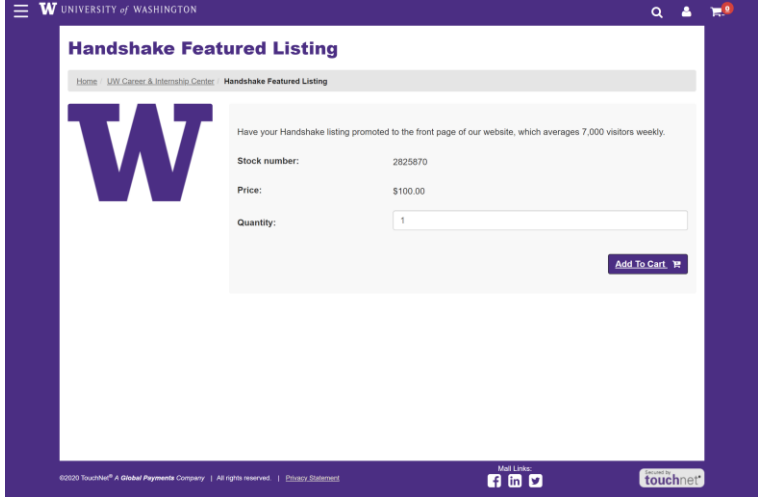

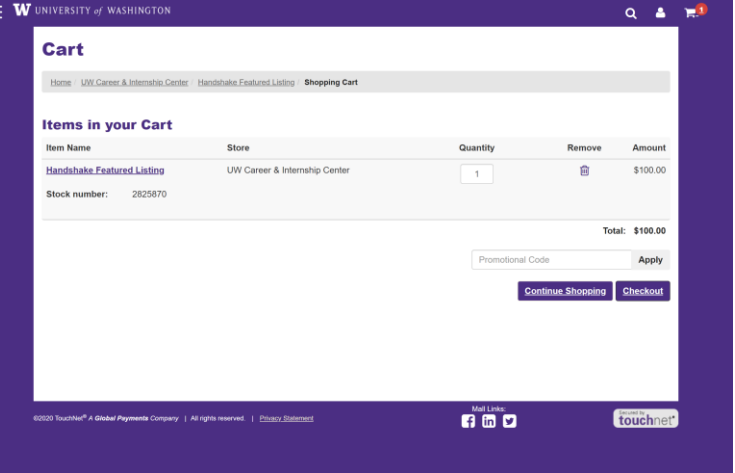

### The payment takes place within the TouchNet uPay environment

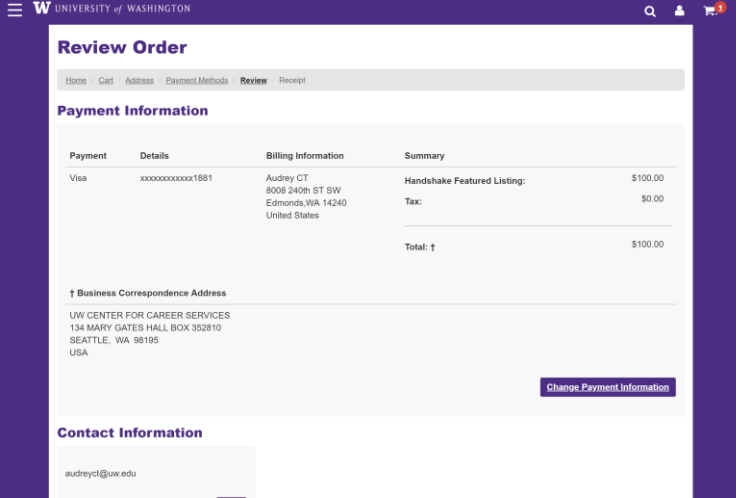

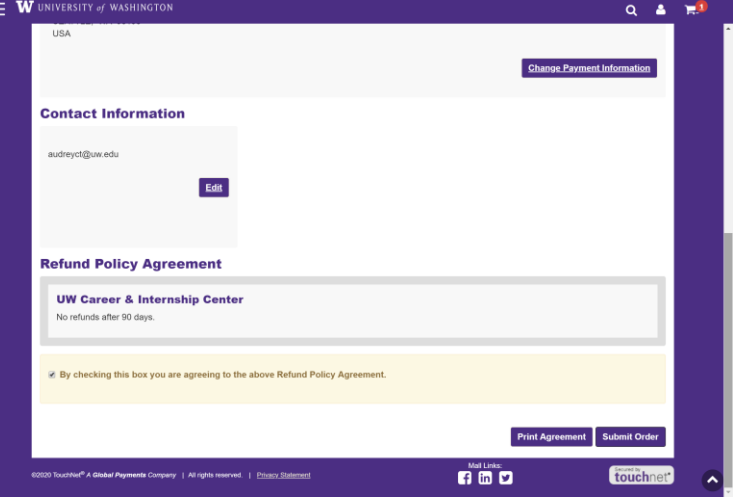

### A receipt will be emailed to the

You have received this email from noreply@touchnet.com in response to your Order.

#### **Order Receipt TEST**

customer

Thank you for interacting with the University of Washington and giving us money. Yay you! MERRAGE

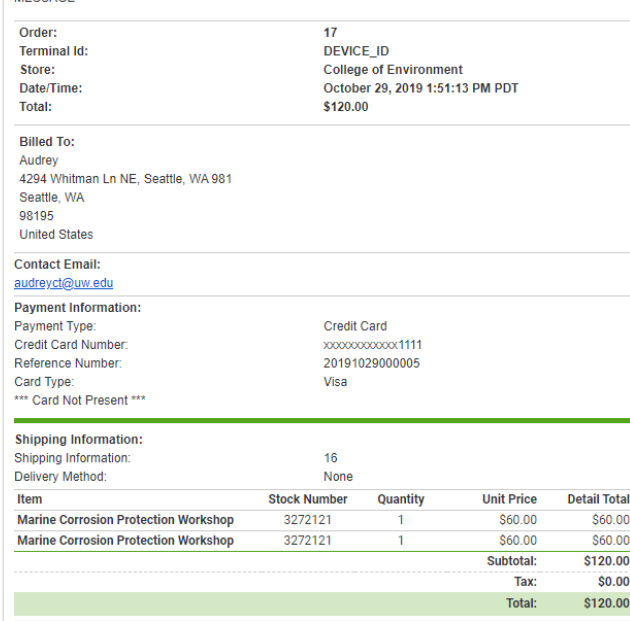

For questions, comments, or Order status, send email to noreply@touchnet.com and refer to Order 17. Visit us online.

### uPay offers simple yet robust reporting

▼ Marketplace Home Foster School of Business Test: Payment Search System Administration  $*$  Academic Tech  $>$  ASUW  $\triangleright$  Autism Center  $\blacktriangleright$  Botanic Gardens Rrotman Baty Inst Career Center Center AIDS and HIV ▶ COASST ▶ Col - Built Envir Continuum College  $\triangleright$  CS & EE **Dept Health Services** ▶ Dept Surgery Diabetes Research **DoM IM Residency** ▶ Event Network ▼ Foster Business Schl **Settings Accounting Codes Users Tax Account Codes**  $\blacktriangleright$  Stores **▼ uPav Sites Add New uPay Site** ▼ Foster School of Business Test **Payment Settings** General **Recurring Settings Email Messages Users Site Template Setup NEW! Form Parameters Additional Donation @ Payment Search GL Exceptions (0) Posting Exceptions IF Haring Center** I HFS - Housing & Food **HMC Clin Ed** 

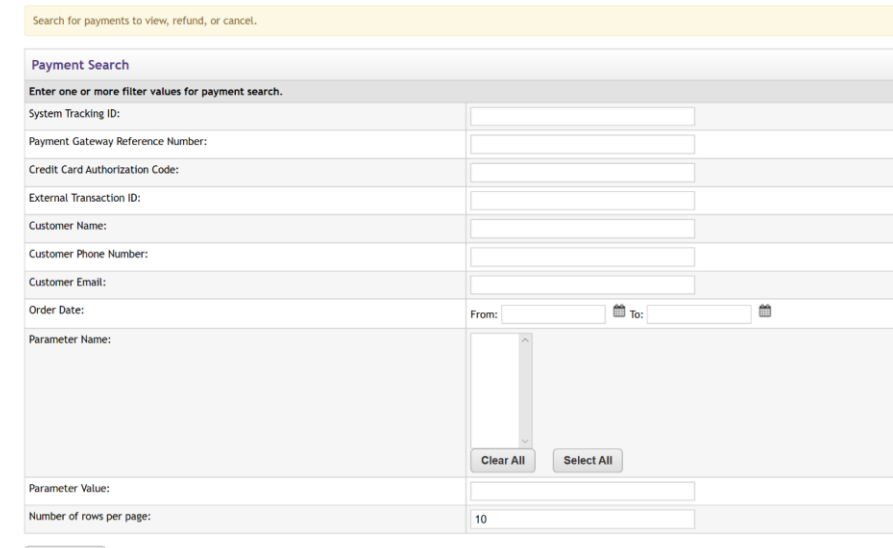

Print Page  $\Box$ 

UNIVERSITY of WASHINGTON

**Run Search** 

**IF HMC Trauma Outreach** 

### Steps to launching a TouchNet uPay site

- 1. Department fills out TouchNet uPay application and requires a MID to proceed.
- 2. UW Merchant Services Team provides the (Dept/School/Unit) with information for the TouchNet Ready Partner set-up.
- 3. Department coordinates set up with their Vendor/TouchNet Ready Partner.
- 4. UW Merchant Services Team works with department to customize/brand site in the TouchNet Test environment and perform test payment transactions until successful.
- 5. UW Merchant Services team moves site into Production environment.
- 6. Merchant contacts their TouchNet Ready Partner to connect to Production environment uPay site.
- 7. After successful test payment transactions in Production environment, uPay site goes live.

## uPay Support Services Provided

- Pre-service consulting, setup and configuration, system training, testing, and ongoing support
- PCI compliance impact and training

For more information, contact the University of Washington Merchant Services Team at: pcihelp@uw.edu